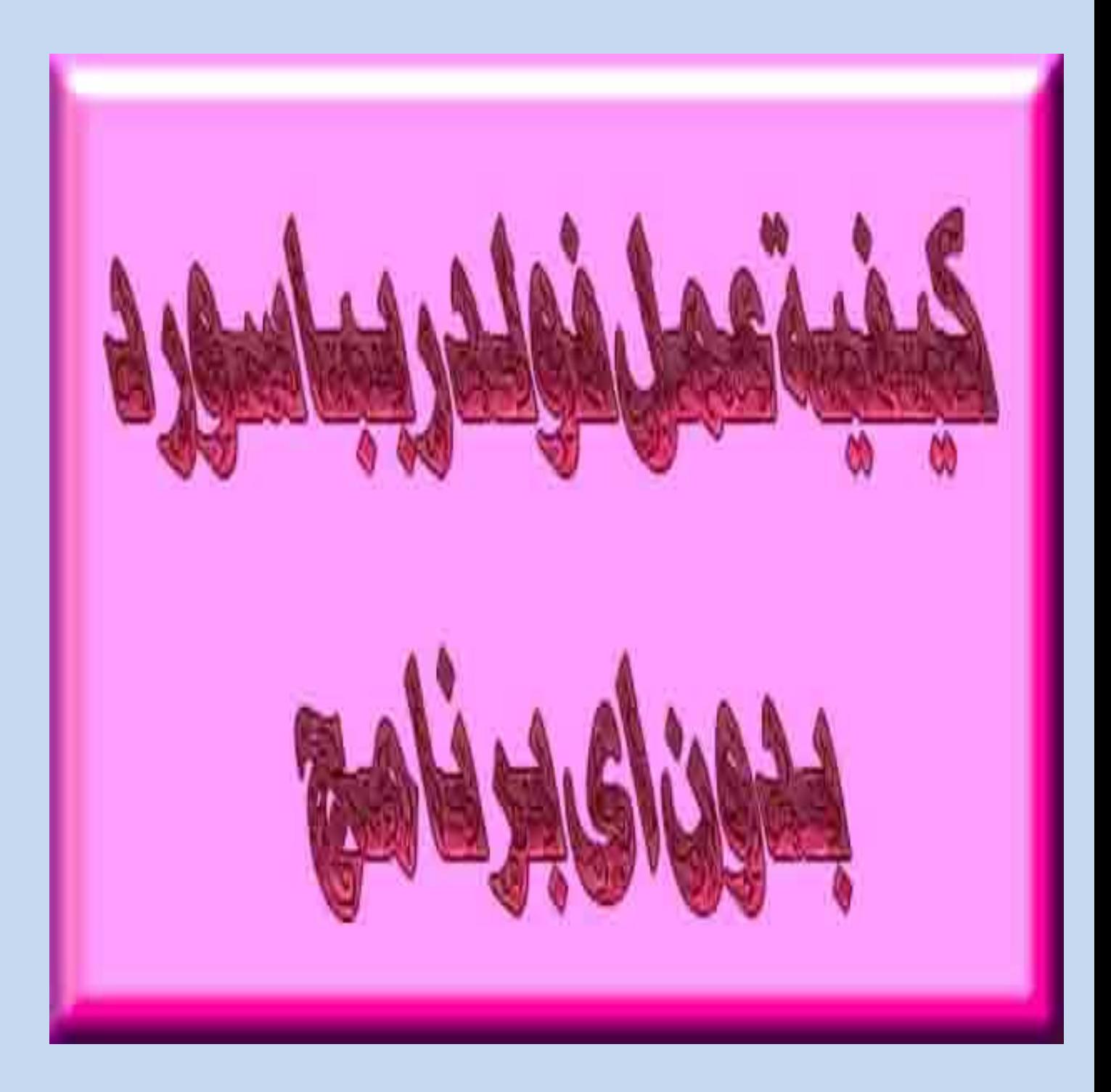

عن المالف : االسم : أحمد رضا أحمد محفوظ سنة الميلام : 1993 الدولة : مصر الهواية : البرمجة المستوى : طالب جامعى بكلية الحاسبات والمعلومات جامعة المنوفية لالستفسار وتبادل الخبرات :

Ahmed mahfouz2020@yahoo.com

Eng.ahmedredamahfouz@gmail.com

بسم الله الرحمن الرحيم

ان شاء الله هنعمل فولدر بباسورد من غير اى برنامج وذلك عن طريق فتح مجلد نوت باد ولصق فيه السطور االتيه

cls

@ECHO OFF

title Folder Locker

if EXIST "Control Panel.{21EC2020- 3AEA-1069- A2DD-08002B30309 D}" goto UNLOCK

if NOT EXIST Locker goto MDLOCKER

:CONFIRM

echo Are you sure u want to Lock the folder(Y/N)

set/p "cho=>"

if %cho%==Y goto LOCK

if %cho%==y goto LOCK

if %cho%==n goto END

if %cho%==N goto END

echo Invalid choice.

goto CONFIRM

:LOCK

ren Locker "Control Panel.{21EC2020- 3AEA-1069- A2DD-08002B30309 D}"

attrib +h +s "Control Panel.{21EC2020- 3AEA-1069- A2DD-08002B30309 D}"

echo Folder locked

goto End

:UNLOCK

echo Enter password to Unlock folder

set/p "pass=>"

if NOT %pass%== yourpassowrd goto FAIL

attrib -h -s "Control Panel.{21EC2020- 3AEA-1069- A2DD-08002B30309 D}"

ren "Control Panel.{21EC2020- 3AEA-1069- A2DD-08002B30309 D}" Locker

echo Folder Unlocked successfully

goto End

:FAIL

echo Invalid password

goto end

:MDLOCKER

md Locker

echo Locker created successfully

goto End

:End

## و بعد لصق الكود فى النوت باد ضع الباسورد الذى تريده مكان yourpassowrd

locker.bat واخيرا اعمل حفظ الملف بالاسم الاتي

وبس هيظهرلك ملف علي شكل دوس اكتب فيه الباسورد اللي حططها مكان الكالم المتظلل باحمر واضغط انتر هيظهرلك الملف وهتالقى موجود فى شاشة الدوس لو انت عايز تخفلى الفولدر y اضغط حرف ال هتالقى الفولدر اختفى وال ليه اى اثر

والسلام عليكم ورحمة الله وبركاته